## How to accept your financial aid in the USW Student Portal

- 1. Log into the student portal at https://portals.usw.edu/estudent/login.asp
	- a. Returning students can use their universal login credentials. Alternatively all students including new first time students can use their full Student ID as their username and their default password will either be the last four digits of the student's SSN or, if the SSN is not on file with us, the student's year of birth.
	- b. Be sure to choose the correct term from the Term dropdown list when logging in or you will need to change to the correct term you wish to accept financial aid for after logging in.

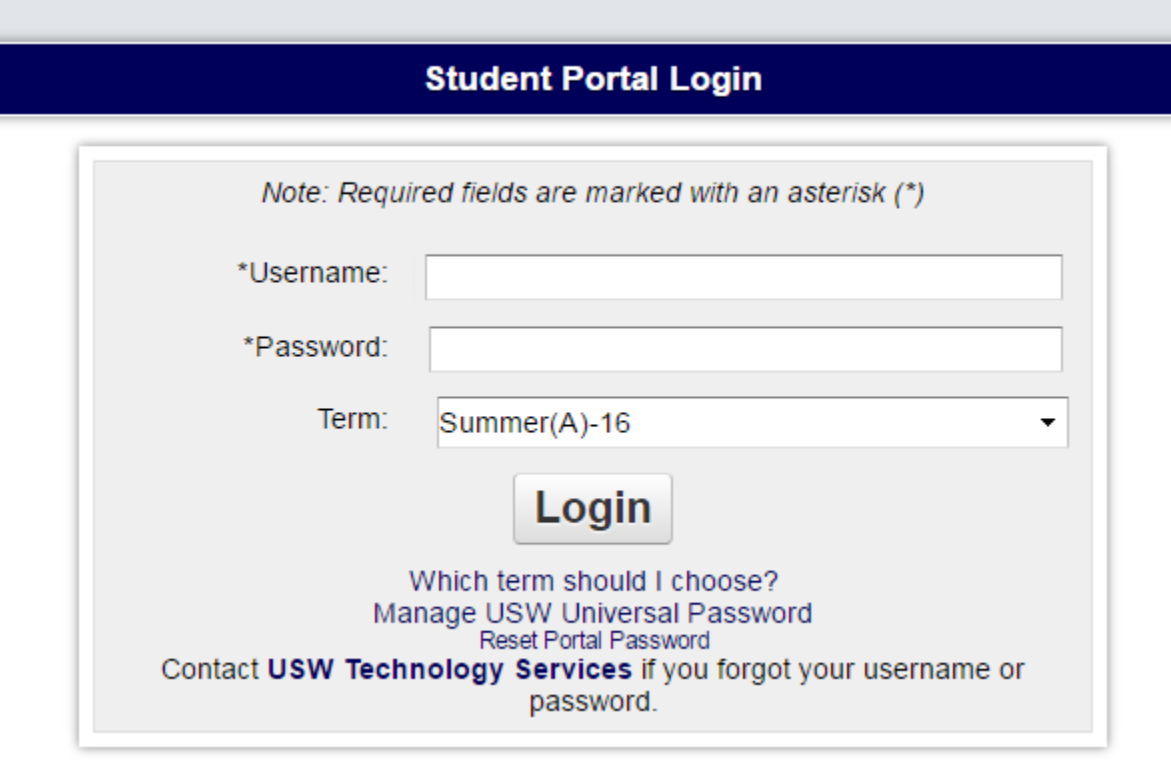

- d. If assistance is required you can contact USW technology Services for assistance by following the links on the page or calling the support line at 575‐492‐2181.
- 2. After logging into the portal, please verify that you are in the correct term. You can do this by looking at the top left corner of the screen.

c.

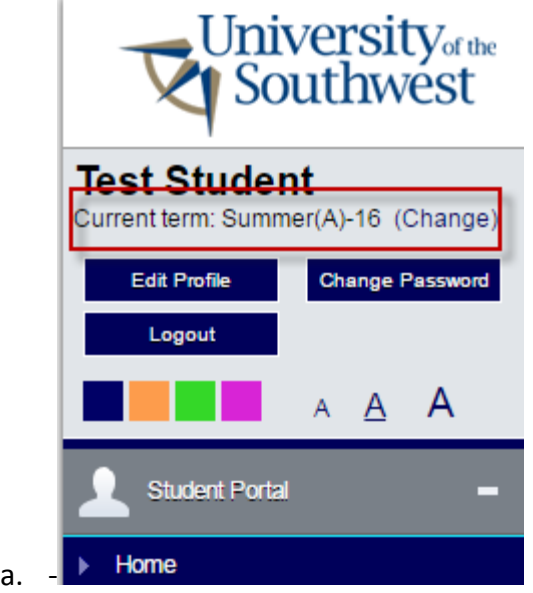

- b. If you are not in the correct term click "(Change)" and then select the correct term.
- c. If you are unsure what term you need to be in please contact either the University ‐Registrar office at 575‐492‐2126 or Technical Support at 575‐492‐2181 for assistance.
- 3. Assuming you are in the correct term, select "My Financial Aid" from the bottom of the menu on the left side of the screen. You will find it under the Administrative Services heading.

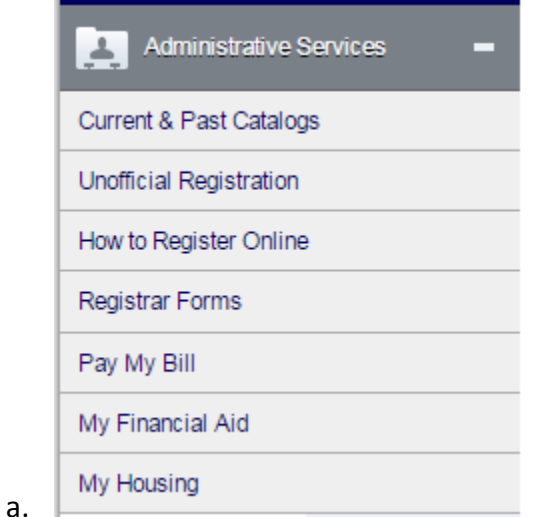

4. Use the on screen prompts to accept your financial aid on the resulting screen. Please read everything carefully before accepting or rejecting Financial Aid. If no option exists for you to either reject or accept aid, double check the term and call for assistance if you are unable to resolve the problem by changing the term.